# Welcome to the University of Louisville! We are happy you have chosen to make U of L your home for your next educational journey!

### **Instructions:**

Please review the following pages pertaining to important information you will need to set up and access your UofL student accounts.

THIS WILL NOT FULFILL YOUR ORIENTATION REQUIREMENT.

More information will be provided at the end of this presentation.

### **Table of Contents**

| Activating Accounts pg | 4 <b>UofL Alerts</b> | pg 31 |
|------------------------|----------------------|-------|
|------------------------|----------------------|-------|

ULINK pg 6 Help Resources pg 35

Class Registration pg 16 University Parking pg 37

BLACKBOARD pg 22 Cardinal Card pg 39

CARDMAIL pg 26 Orientation Info pg 41

LOUISVILLE, BE LOUD. BE PROUD. BE PREPARED.

### **Activating Your Account**

http://louisville.edu/admissions/activate

- ➤ In order to access any University of Louisville student accounts you will need to set-up your username and password.
- The above website will walk you through a series of steps to retrieve your username, obtain a temporary password, and instructions on how to set your secure password.
- You will need your student ID which you can find on your Certificate of Admissions.

### **Activating Your Account**

http://louisville.edu/admissions/activate

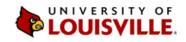

This Site ▼ GC

APPLY NOW

**ACADEMICS** 

SCHOLARSHIPS & AID

VISIT CAMPUS

HOUSING & STUDENT LIFE

MORE ABOUT ...

CONTACT US

ACTIVATE ACCOUNT

Home » Activate Account

#### **ACTIVATE YOUR ACCOUNT**

#### Welcome to the University of Louisville!

Before you log in to any of UofL's online services, you will need to activate your UofL account.

- Go to <u>louisville.edu/userid</u> and get your user ID using your Social Security Number (SSN) and your date of birth. Write your user ID and 7-digit student ID down or copy/paste them into a document so you can grab it for the next steps.
- 2. Go to ULink, our student portal, at louisville.edu/ulink.
- 3. Put in your user ID you got in step 1 in the user ID box.
- 4. Next will be your password. Your default password will be the following:
- 5. First 2 letters of your first name (lower case)

First 2 letters of your last name (lower case)

an exclamation point (

an exclamation point (!)

the last 4 digits of your numerical student ID

Example: John Smith, with a numerical ID of 123456, has a default password of josm!3456. We know, it's a little weird, but it's set up this way to protect you from identity theft and other mischief.

6. Click submit. If it's successful, you will receive a "Password expired" message. Don't worry, that just means it's time to set up your new UofL password. Follow the link to set up your new password. You will also be able to set up challenge questions, which will allow you to

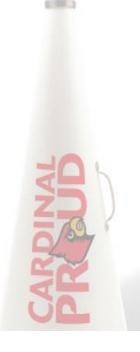

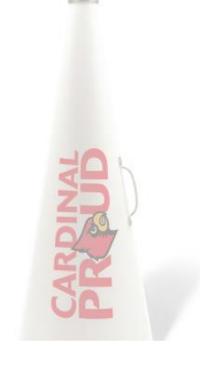

LOUISVILLE, BE LOUD. BE PROUD. BE PREPARED.

### http://ulink.louisville.edu

## Web portal for all UofL students and staff. This portal contains but is not limited to:

- Tuition Account Info
- Academic Records
- Financial aid
- Personal information
- Campus Resources

- Class schedule
- Grades
- Transcript requests
- Registration Holds
- Web Balloting

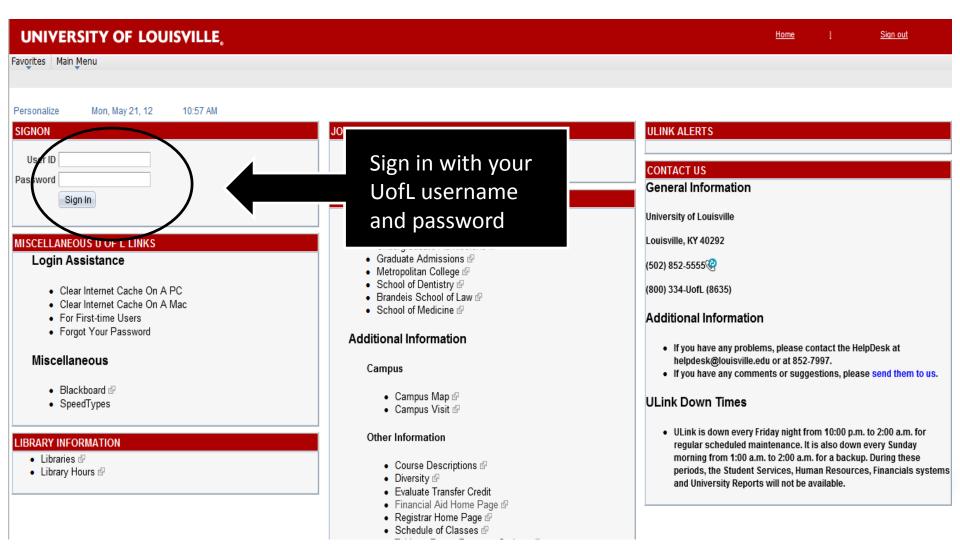

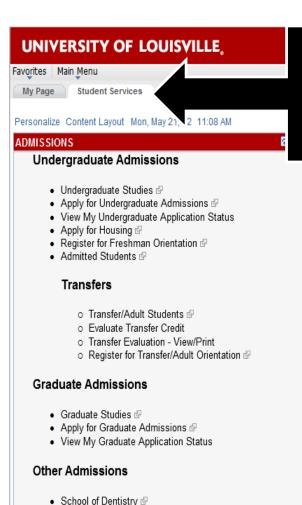

Brandeis School of Law

Master of Public Health

Master of Business Administration @

School of Medicine

You can find all the information in this presentation under the Student Services tab.

- Make a Payment
- Payment Options
- Statement of Student Financial Responsibility
- Student Information @
- Transaction Summary
- Tuition and Fees
- UofL OneCard
- View 1098T
- · Tax Credit Summary of Account

#### Contact Us

If you have any problems or questions regarding student fees or payment information concerning your student records, please contact the Bursar's Office at Bursar@louisville.edu

#### FINANCIAL AID

Applying for Financial Aid? Submit your FAFSA **Now!** Undergraduate students and their parents who wish to apply for federal financial aid need to file their FAFSA early this year — on **January 1** or as soon as possible after that date. For more information, go to:

http://louisville.edu/financialaid/how-to-apply/fafsa-faq

- Student Financial Aid Home Page
- View My To Do List
- · View My Financial Aid
- Accent/Decline Financial Aid

#### REGISTRATION

ф —

ф —

Dates for priority registration for Summer 2012 and Fall 2012 will begin in early April based on classification and an alphabetic rotation. Go to

**Home** 

Sign out

ф —

http://louisville.edu/registrar/registration-information.html for the exact dates and times

Specific class information for Summer, Fall 2012 and Spring 2013 semesters is available online at:

http://htmlaccess.louisville.edu/classSchedule/setupSearchClassSchedule.cfm

#### Registration Information

- Registrar's Home Page 🗗
- Catalogs
- Course Descriptions
- Degree Application
- FAQ's 🗗
- Grades
- Intra-University Transfer

#### Registration Preparation

- Holds/Notices on Record/Account
- Registration Dates
- Course Schedule Explanation @
- Schedule of Classes
- Plan
- New Registration Instructions
- Enrollment Shopping Cart

- View your Account
  - See your tuition bill
  - View due dates
- Payment Option
  - Payment plan options
  - Payment fees by payment
- UofL One Card
  - Tuition reimbursement method
  - Must be activated if you want to receive any residual funds

#### TUITION-FEES-PAYMENT OPTIONS

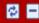

- Account
- Make a Payment
- Payment Options
- Statement of Student Financial Responsibility @
- Student Information
- · Transaction Summary
- Tuition and Fees
- View 1098T
- · Tax Credit Summary of Account

#### Contact Us

If you have any problems or questions regarding student fees or payment information concerning your student records, please contact the Bursar's Office at Bursar@louisville.edu

- Financial Aid Homepage
  - Important dates
  - Announcements
- To Do List
  - forms or tasks to accomplish before aid can be distributed
- Accept/Decline
  - Necessary for ANY amount
- Summer Aid
  - Must have previous year FAFSA on file

#### FINANCIAL AID

ф -

Applying for Financial Aid? Submit your FAFSA **Now!** Undergraduate students and their parents who wish to apply for federal financial aid need to file their FAFSA early this year -- on **January 1** or as soon as possible after that date. For more information, go to: <a href="http://louisville.edu/financialaid/how-to-apply/fafsa-faq">http://louisville.edu/financialaid/how-to-apply/fafsa-faq</a>

- Student Financial Aid Home Page @
- View My To Do List
- View My Financial Aid
- Accept/Decline Financial Aid
- Apply for Summer Federal Aid

#### Contact Us

If you have any problems or questions regarding Financial Aid, please contact the Financial Office at FinAid@louisville.edu.

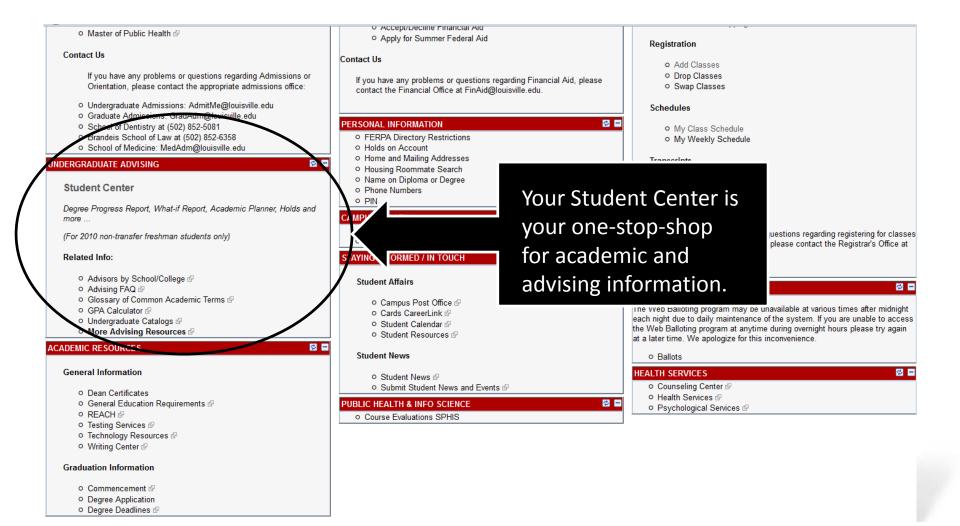

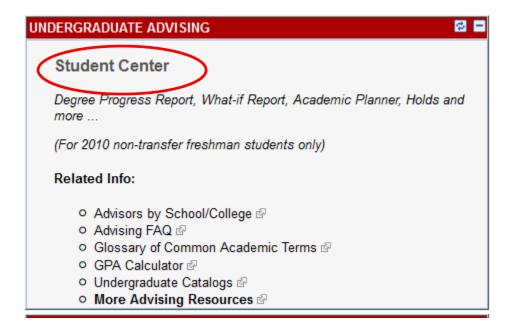

#### Some important items to note:

- General Advising Information(including contact numbers)
- GPA Calculator
- Undergraduate Catalogue including program requirements

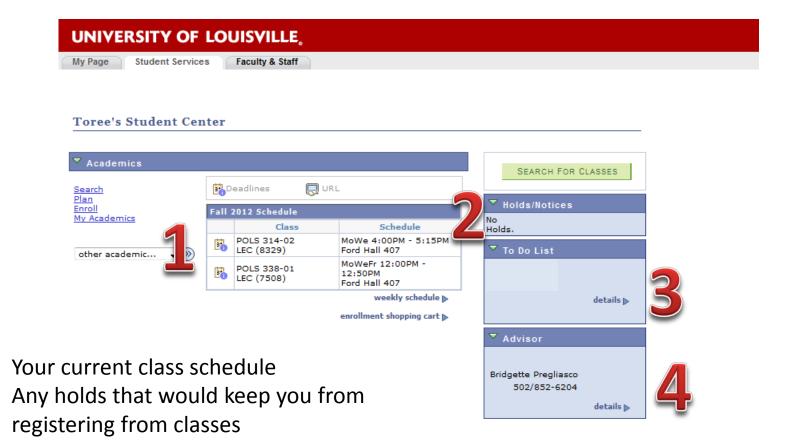

or other important action items
4. Academic Advisor's name and phone

To-Do items which would hold financial aid

Academic Advisor's name and phone number

#### UNIVERSITY OF LOUISVILLE.

My Page

Student Services

Faculty & Staff

#### **Toree's Student Center**

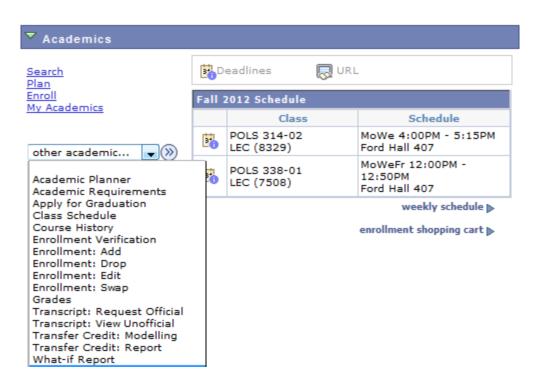

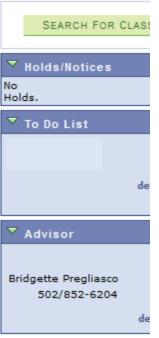

# Registering Classes

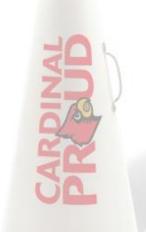

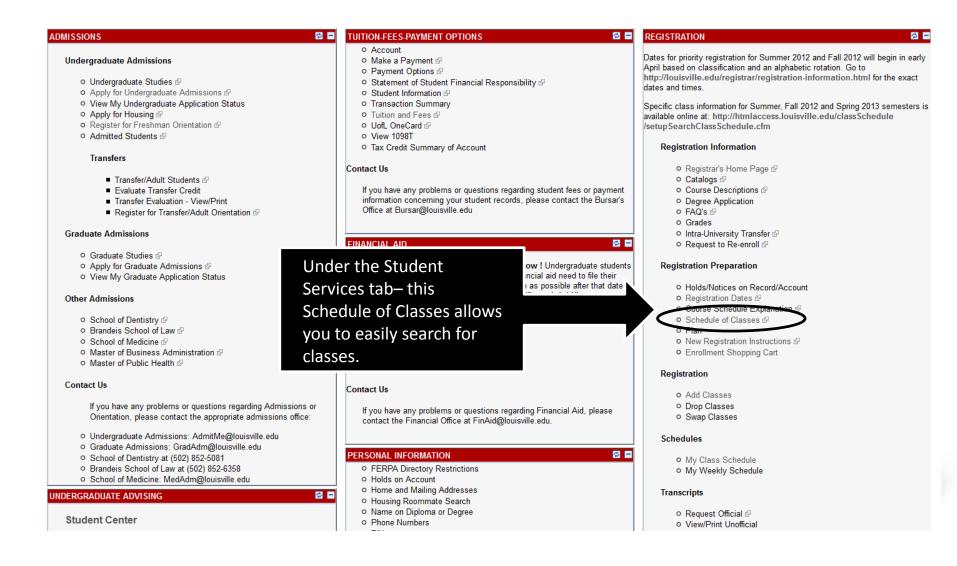

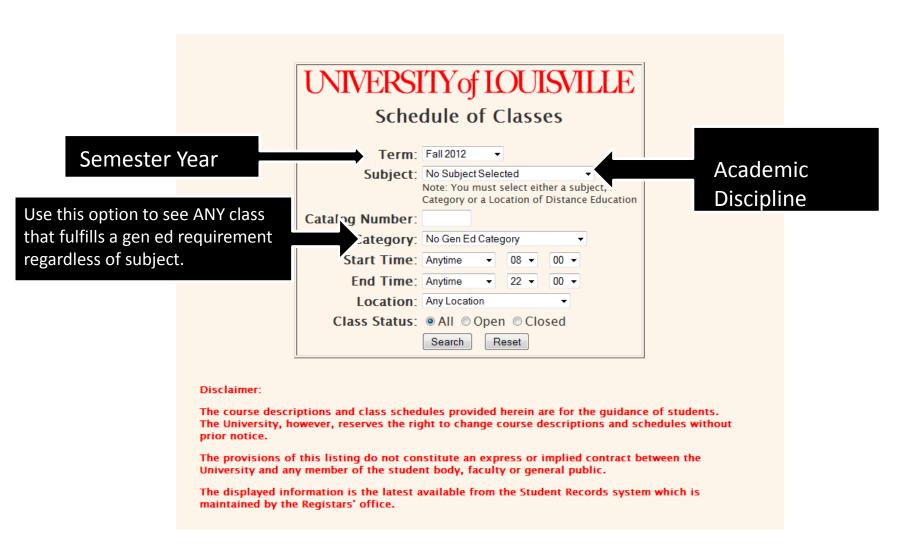

#### UNIVERSITY of LOUISVILLE

History Fall 2012

101 Gottschalk Hall - 852-6817

Department Web Page

#### The Class Number in the first column is used when registering.

Classes displayed inside of yellow rows are currently closed to enrollment.

Classes displayed inside of green rows are non-enrollment sections. Please select from the subsequently displayed sections of the class.

**Textbook Information** – To view the price of textbooks and other materials for a class, click on the title of class for the section you have selected. This will take you to the Course Catalog page where you can click on the "View Required Books" button.

| Depai | tment | WebP | aqe | For best res                                                                                                    | ults, please print ( | the schedule in Lai                | ndscape n     | node.   |        |                        |      |            |
|-------|-------|------|-----|----------------------------------------------------------------------------------------------------|----------------------|------------------------------------|---------------|---------|--------|------------------------|------|------------|
| 3085  | HIST  | 102  | 07  | HIST-CIVILIZATIONS II - 58                                                                                                    | MWF                  | 10:00am-10:50am                    | GH303         | 0 of 50 | 0 of 5 | McInnis, E             | 3.00 | BELKNAP    |
| 4675  | HIST  | 102  | 08  | HIST-CIVILIZATIONS II - 58                                                                                                    | TTh                  | 11:00am-12:15pn                    | n DA308       | 0 of 50 | 0 of 5 | Fleming, T             | 3.00 | BELKNAP    |
| 4676  | HIST  | 102  | 09  | HIST-CIVILIZATIONS II - SB                                                                                                    | TTh                  | 01:00pm=02:15pn                    | nGH303        | 0 of 50 | 0 of 5 | Weissbach, L           | 3.00 | BELKNAP    |
| 5881  | HIST  | 102  | 10  | HIST-CIVILIZATIONS II - SB                                                                                                    | TTh                  | 02:30pm=03:45pn                    | nGH303        | 0 of 50 | 0 of 5 | Dills, R               | 3.00 | BELKNAP    |
| 7723  | HIST  | 102  | 11  | HIST-CIVILIZATIONS II - SB<br>Note: This section has been changed.                                                                                                    | TTh<br>Th            | 09:30am-10:30am<br>01:00pm-01:50pn |               | 0 of 25 | 0 of 5 | Taylor, M<br>Taylor, M | 3.00 | BELKNAP    |
| 7724  | HIST  | 102  | 12  | HIST-CIVILIZATIONS II - SB                                                                                                    | TTh<br>Th            | 09:30am=10:30am<br>01:00pm=01:50pm |               | 0 of 25 | 0 of 5 | Taylor, M<br>Taylor, M | 3.00 | BELKNAP    |
| 7725  | HIST  | 102  | 13  | HIST-CIVILIZATIONS II - SB<br>Note: This section has been changed.                                                                                                    | TTh<br>Th            | 09:30am-10:30am<br>03:00pm-03:50pm |               | 0 of 25 | 0 of 5 | Taylor, M<br>Taylor, M | 3.00 | BELKNAP    |
| 7726  | HIST  | 102  | 14  | HIST-CIVILIZATIONS II - SB                                                                                                    | TTh<br>F             | 09:30am-10:30am<br>09:00am-09:50am |               | 0 of 25 | 0 of 5 | Taylor, M<br>Taylor, M | 3.00 | BELKNAP    |
| 7727  | HIST  | 102  | 15  | HIST-CIVILIZATIONS II - SB                                                                                                    | TTh<br>F             | 09:30am-10:30am<br>10:00am-10:50am |               | 0 of 25 | 0 of 5 | Taylor, M<br>Taylor, M | 3.00 | BELKNAP    |
| 7728  | HIST  | 102  | 16  | HIST-CIVILIZATIONS II - SB<br>Note: This section has been changed.                                                                                                    | TTh<br>F             | 09:30am-10:30am<br>10:00am-10:50am |               | 0 of 25 | 0 of 5 | Taylor, M<br>Taylor, M | 3.00 | BELKNAP    |
| 7729  | HIST  | 102  | 17  | HIST-CIVILIZATIONS II - SB<br>Note: This section has been changed.                                                                                                    | TTh<br>F             | 09:30am-10:30am<br>12:00pm-12:50pn |               | 0 of 25 | 0 of 5 | Taylor, M<br>Taylor, M | 3.00 | BELKNAP    |
| 7730  | HIST  | 102  | 18  | HIST-CIVILIZATIONS II - SE                                                                                                    | MW<br>W              | 01:00pm=01:50pm<br>02:00pm=02:50pm |               | 0 of 25 | 0 of 5 | McLeod, J<br>McLeod, J | 3.00 | BELKNAP    |
| 7731  | HIST  | 102  | 19  | HIST-CIVILIZATIONS II - SE                                                                                                    | MW<br>W              | 01:00pm=01:50pm<br>03:00pm=03:50pm |               | 0 of 25 | 0 of 5 | McLeod, J<br>McLeod, J | 3.00 | BELKNAP    |
| 7732  | HIST  | 102  | 20  | HIST-CIVILIZATIONS II - SB<br>Note: This section has been changed.                                                                                                    | MW<br>Th             | 01:00pm-01:50pm<br>09:00am-09:50am |               | 0 of 25 | 0 of 5 | McLeod, J<br>McLeod, J | 3.00 | BELKNAP    |
| 7733  | HIST  | 102  | 21  | HIST-CIVILIZATIONS II - SB<br>Note: This section has been changed.                                                                                                    | MW<br>Th             | 01:00pm=01:50pn<br>10:00am=10:50am |               | 0 of 25 | 0 of 5 | McLeod, J<br>McLeod, J | 3.00 | BELKNAP    |
| 8520  | HIST  | 102  | 22  | HIST-CIVILIZATIONS II - SB<br>Note: This section has been added.                                                                                                    | MW                   | 04:00pm-05:15pn                    | nGH303        | 0 of 50 | 0 of 5 | Krebs, D               | 3.00 | BELKNAP    |
| 5561  | HIST  | 102  | 50  | HIST-CIVILIZATIONS II - SB.  Note: The section above is delivered online over the Internet. Online courses are charged at a different hourly rate than regular courses. These rates are available at http://louisville.edu/finance/bursar/tuition. |                      | TBA                                | DISTNCE<br>ED | 0 of 50 | 0 of 5 | McInnis, E             | 3.00 | DISTANCEED |

#### Points to Remember:

- The first column provides the number you need to register for the class
- Distance Ed this denotes an online class and has an associated fee
- Be sure to read the NOTE section underneath each class title

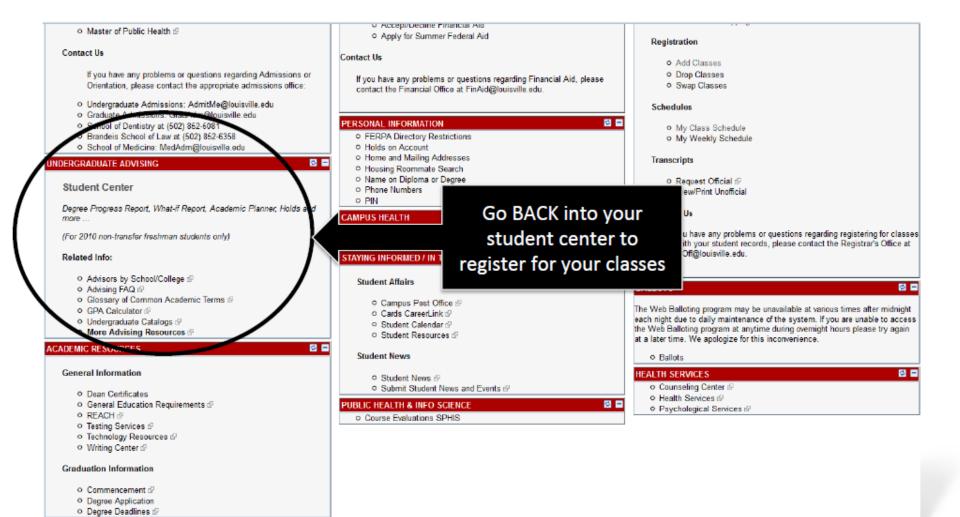

Bridgette Pregliasco 502/852-6204

details >

#### UNIVERSITY OF LOUISVILLE Faculty & Staff My Page Student Services **Toree's Student Center** Academics SEARCH FOR CLASSES 🔲 URL Deadlines Search Plan Enroll Fall 2012 Schedule My Academics No Class 5chedule Holds. POLS 314-02 MoWe 4:00PM - 5:15PM ▼ To Do List LEC (8329) Ford Hall 407 other academic... ▼ (>>) MoWeFr 12:00PM -POLS 338-01 12:50 DM LEC (7508) ord Hall 407 weekly schedule > details |> Click on enrollment enrollment shopping cart ▶ shopping cart to input your classes

# **BLACKBOARD®**

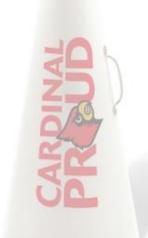

### **BLACKBOARD**

http://blackboard.louisville.edu

Technology assistance for in-person and online classes

#### **CLASSES**

- Rosters, Grades, Email access, Announcements
- Class assignments, Discussion Boards, Exams, Evaluations

#### <u>Organizations</u>

Announcements, Photos, Email access, Participation

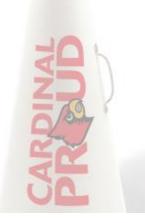

### **BLACKBOARD**

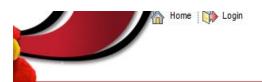

LOUISVILLE.

Welcome

Courses & Catalog

Help

Browser Checker | UofL Schedule of Classes | Courses Catalog | Welcome

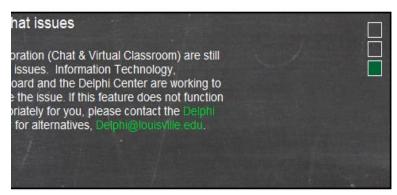

Don't forget to use your SAME UofL username and password.

| ogin Here      |                                                                                                    |  |
|----------------|----------------------------------------------------------------------------------------------------|--|
| A Change Tex   | t Size High Contrast Setting                                                                                       |  |
| Forgotten your | UofL unavailable during maintenance period: Fridays 10:00PM - 2:00AM EST  password?  userid and password to login. |  |
| Username:      |                                                                                                    |  |
| Password:      |                                                                                                    |  |
|                | Login                                                                                                    |  |

| Current Blackboard Issues      |                                                                  |         |  |  |
|--------------------------------|------------------------------------------------------------------|---------|--|--|
| Select the links below for det | ailed information.                                               |         |  |  |
| Browser: Internet Explorer – A | udio/Video File Playback- Log in dialog when using Windows Media | Player. |  |  |
| Blackboard History   Resolve   | d Issues   Known Issues                                          |         |  |  |
| •                              | III                                                              |         |  |  |

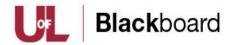

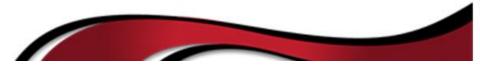

### **BLACKBOARD**

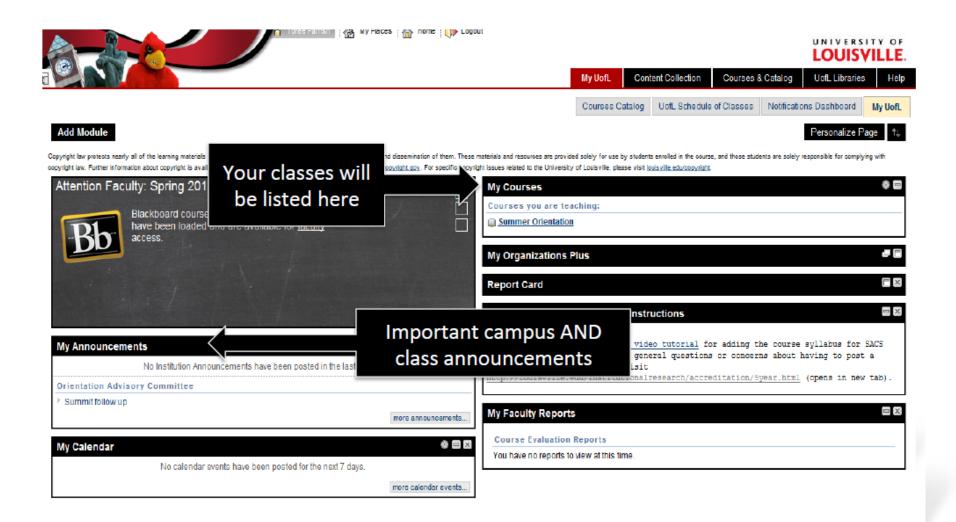

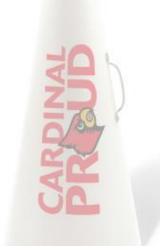

LOUISVILLE, BE LOUD. BE PROUD. BE PREPARED.

### http://cardmail.louisville.edu

U of L students, staff, and faculty email server

- Powered by Microsoft Outlook
- FEATURES
  - Fmail
  - Address Book
  - Calendar
  - Forwarding Service
  - Phone Syncing

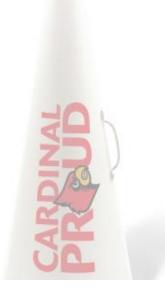

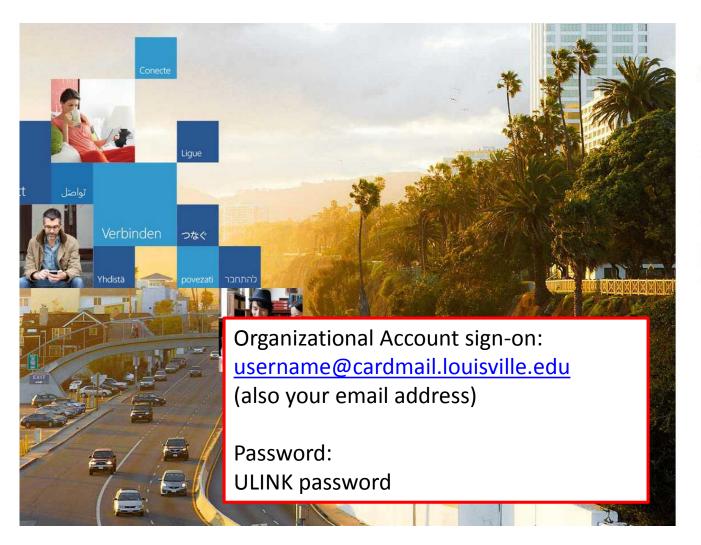

Office 365

Sign in with your organizational account

someone@example.com

Password

Keep me signed in

Can't access your account?

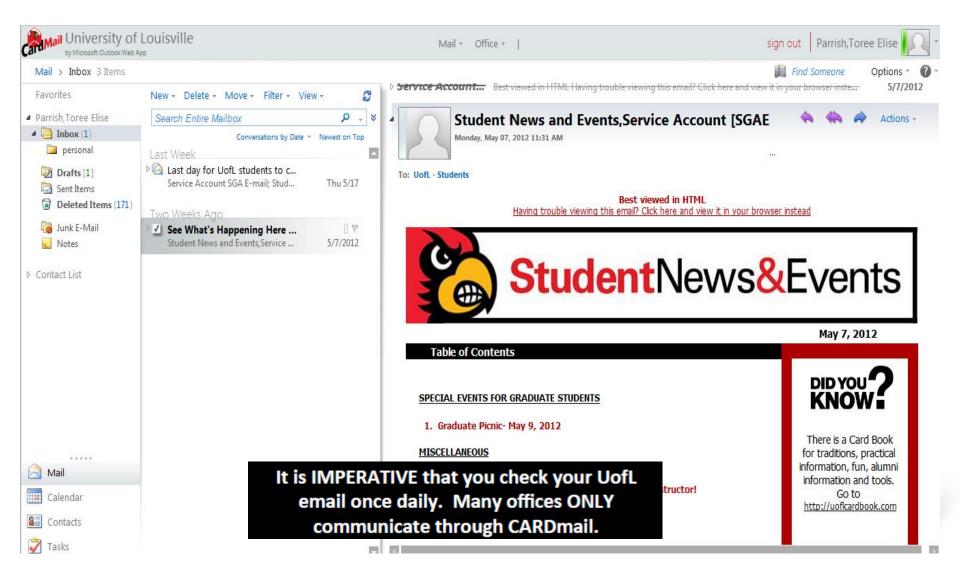

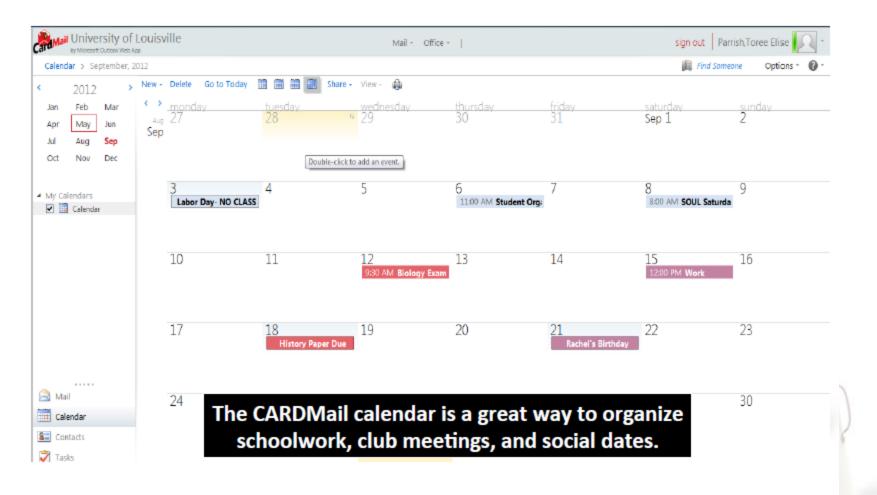

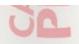

# Louisville ALERTS

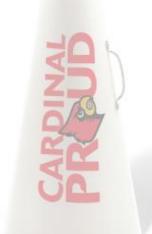

### **Louisville Alerts**

### http://louisville.edu/alerts

Emergency alert system for all UofL students and employees

- FREE Alert system you only pay for the amount you would already pay for an incoming text message.
- You can register your cell number and up to two additional phone numbers.
- You are already registered through your CARDMail account but can add 2 additional email addresses.
- The following page shows the log-in screen. You will need to CLICK on Add Text Messages and then sign in with your UofL username and password.

### **Louisville Alerts**

#### **University Alert System**

UofL wants to protect its greatest asset: YOU.

During an emergency or when campus conditions affect class/work schedules, you will receive information

#### ON YOUR PHONE

- Ry text message to a phone number of your choice.
- Ability to add two additional phone numbers.
- 🎓 Broadcast and/or written message to all office, classroom and dorm Cisco IP phones.

#### THROUGH YOUR E-MAIL

- Ry e-mail message to your official UofL e-mail address
- 🙀 Ability to add two additional e-mail addresses.

#### ON THE WEB

🛊 On the homepage at louisville.edu. (See screenshot for message placement)

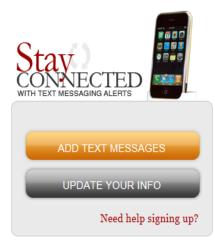

NOTE: Text messaging and e-mail of choice alerts are opt-in. You must sign up to receive them.

- FREQUENTLY ASKED QUESTIONS
- EMERGENCY PROCEDURES

VISIT THE CAMPUS POLICE SITE

### **UL Mobile**

**Free app**: Available for Android, Blackberry, and iPhone

- Interactive Maps
- Cardinal Shuttle Routes and Schedules
- Staff/Student/Faculty
   Directory
- Athletics/Campus
   Events

- Course Catalog
- News and Videos
- Images
- Library Catalog
- Emergency Information (CARDS Safety App)

# Need help?

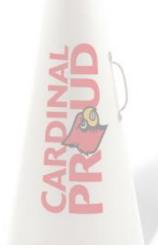

### **Technology Resources**

IT Website http://louisville.edu/it

The website includes a live chat option, FREE downloadable software, and FREE virus protection.

**IT Help Desk** 502-852-7997

Refer to the website for hours

IT Express Zone located in LL of Miller Information Technology (MITC) building

(Purchase, get assistance, and computer repair)

# Parking

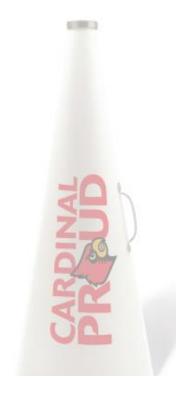

### Parking Office

Web <a href="http://louisville.edu/parking">http://louisville.edu/parking</a>

Phone 502-852-PARK (7275)

Permits Enforced 24 hours a day

- Citations will result in a registration hold
- Transaction and appeals can be completed online

Permits MUST be displayed anytime on campus to avoid penalty.

**Permit Prices** 

| Red (Reserved)                  | \$590 |
|---------------------------------|-------|
| Blue (Staff)                    | \$281 |
| <b>Green (Graduate Student)</b> | \$132 |
| Purple (All undergrad commuter) | \$98  |
| Yellow (Residents)              | \$150 |
| Orange (Residents)              | \$150 |

# Student ID Card

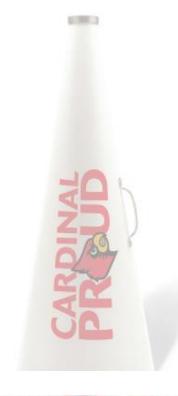

### **Cardinal Card**

### http://louisville.edu/cardinalcard

### Office located in the LL of the Houchens Building

\*\*They now have online photo submission\*\*

- Holds your Meal Plan
  - Swipes, flex money, and cardinal cash
  - All FULL-TIME students on the Belknap campus are required to have a meal plan.
  - Commuter Plan = \$200 per semester
- On-campus printing

- Library Card
  - Check out books, DVDs, camera equipment, iPads, Kindle's, and hourly rentals of computers and phone chargers.
- Discounts
  - Movie theaters, restaurants, entertainments venues
  - Ride TARC (city bus system) for free

### Now What?

✓ Congratulations on being admitted!

✓ Academic Advising Appointment

To find contact information: <a href="http://louisville.edu/advising/centers">http://louisville.edu/advising/centers</a>

**✓ Register for Classes** 

✓ Complete a New Student Orientation

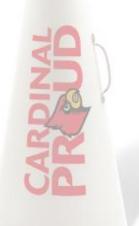

LOUISVILLE, BE LOUD. BE PROUD. BE PREPARED.

### **New Cards Orientation**

Register for your orientation here: <a href="http://louisville.edu/newcards/transfer-students">http://louisville.edu/newcards/transfer-students</a>

(At this time the only orientation program available is online.)

#### Orientation is a THREE-STEP process

- 1. Register online.
- The next BUSINESS DAY the orientation module will be available in Blackboard. <a href="http://blackboard.louisville.edu">http://blackboard.louisville.edu</a> You must review the material and take the assessment (scoring a 70% or higher).
- 3. The next BUSINESS DAY your score will be received and your orientation requirement will be fulfilled.

You must complete your New Cards Orientation by Tuesday, September 6 at 5 p.m.

# Questions?

New Student Orientation 502-852-7276 orient@louisville.edu

Transfer Student Services
502-852-0166
admitme@louisville.edu

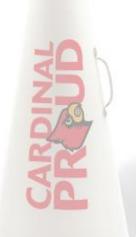